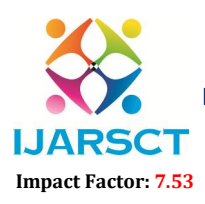

International Open-Access, Double-Blind, Peer-Reviewed, Refereed, Multidisciplinary Online Journal

Volume 4, Issue 6, April 2024

# Human Language Data Processing using NLTK

Venkata Mahesh Babu Batta

https://orcid.org/0000-0002-1029-6402 M.Tech, Department of CSE University College of Engineering, Osmania University, Hyderabad, Telangana, India

Abstract*: Natural Language Toolkit (NLTK) is a comprehensive Python library designed to facilitate the exploration, analysis, and processing of human language data. With its extensive collection of tools, NLTK provides researchers, developers, and educators with a powerful platform for tasks ranging from basic text processing to advanced natural language understanding and machine learning. The toolkit includes modules for tokenization, stemming, lemmatization, part-of-speech tagging, named entity recognition, syntactic parsing, semantic analysis, and more. Furthermore, NLTK offers access to numerous linguistic resources such as corpora, lexicons, and treebanks, making it an invaluable resource for both learning and research in the field of natural language processing (NLP). NLTK serves as an indispensable tool for unlocking the complexities of human language*

Keywords: Natural Language Processing(NLP), Natural Language Toolkit(NLTK), Python

### I. INTRODUCTION

Language is one of the most intricate and fascinating aspects of human communication. Understanding and analyzing language has been a longstanding pursuit, not only for linguists but also for computer scientists and researchers in various fields. Natural Language Processing (NLP) is the branch of artificial intelligence concerned with the interaction between computers and human languages.

NLTK, or the Natural Language Toolkit, is a powerful Python library specifically designed to facilitate NLP tasks. It is used for text classification, sentiment analysis, machine translation, or any other language-related task, NLTK provides the tools and resources necessary to process and analyze textual data efficiently.

1. Chunking and Parsing: NLTK allows users to perform syntactic analysis on text through chunking and parsing. Chunking involves identifying and extracting meaningful phrases or chunks from sentences, while parsing involves analyzing the grammatical structure of sentences to determine their syntactic relationships. NLTK provides various parsers and chunkers, including regular expression-based chunkers, rule-based parsers, and probabilistic parsers, allowing for flexible and accurate syntactic analysis.

#python import nltk

# Sample sentence sentence = "The quick brown fox jumps over the lazy dog."

# Tokenize the sentence tokens = nltk.word\_tokenize(sentence)

# Part-of-speech tagging pos  $tags = nltk.pos tag(tokens)$ 

Copyright to IJARSCT DOI: 10.48175/IJARSCT-17685  $\left(\left|\begin{array}{c} 2581-9429 \\ 1\end{array}\right|\right)$ www.ijarsct.co.in # Define a chunk grammar for noun phrases (NP) chunk grammar  $=$  r""" NP: {

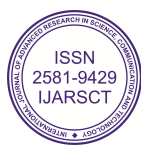

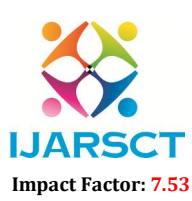

**I. ARSCT** International Open-Access, Double-Blind, Peer-Reviewed, Refereed, Multidisciplinary Online Journal

Volume 4, Issue 6, April 2024

#python import nltk

# Sample sentence sentence = "The quick brown fox jumps over the lazy dog."

# Tokenize the sentence tokens = nltk.word\_tokenize(sentence)

# Part-of-speech tagging pos  $tags = nltk.pos tag(tokens)$ 

# Define a chunk grammar for noun phrases (NP) chunk\_grammar = r""" NP: {<DT>?<JJ>\*<NN>} # Chunk sequences of DT, JJ, NN  $"'''"$ 

# Create a chunk parser chunk\_parser = nltk.RegexpParser(chunk\_grammar)

# Perform chunking  $chunks = chunk parser.parse(pos tags)$ 

# Print the chunks print("Chunks:") for subtree in chunks.subtrees(): if subtree.label() =  $'NP'$ : # Only print noun phrases print(subtree)

# Visualize the parsed tree (optional) chunks.draw()

This code performs the following:

1.Tokenization: Splits the input sentence into individual words (tokens).

2. Part-of-Speech Tagging: Assigns a part-of-speech tag to each token (e.g., noun, verb, adjective).

3.Chunk Grammar Definition: Defines a chunk grammar using regular expressions to specify patterns of tokens that constitute noun phrases (NPs).

4. Chunk Parsing: Uses NLTK's `RegexpParser` to parse the part-of-speech tagged tokens according to the chunk grammar and extract noun phrases.

5. Printing Chunks: Prints the extracted noun phrases.

6. Optional Visualization: Draws a visualization of the parsed tree structure (if you have the necessary visualization libraries installed).

When you run this code, you'll see the noun phrases extracted from the input sentence based on the defined chunk grammar. In this example, the chunk grammar identifies sequences of determiners (DT), adjectives (JJ), and nouns (NN) as noun phrases. You can customize the chunk grammar to extract different types of phrases based on your requirements.

www.ijarsct.co.in

Copyright to IJARSCT **DOI: 10.48175/IJARSCT-17685** 

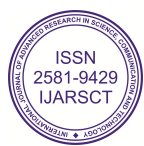

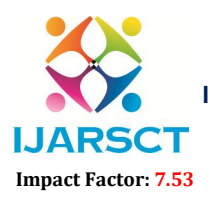

International Open-Access, Double Access, Double-Blind, Peer-Reviewed, Refereed, Multidisciplinary Online Journal

Volume 4, Issue 6, April 2024

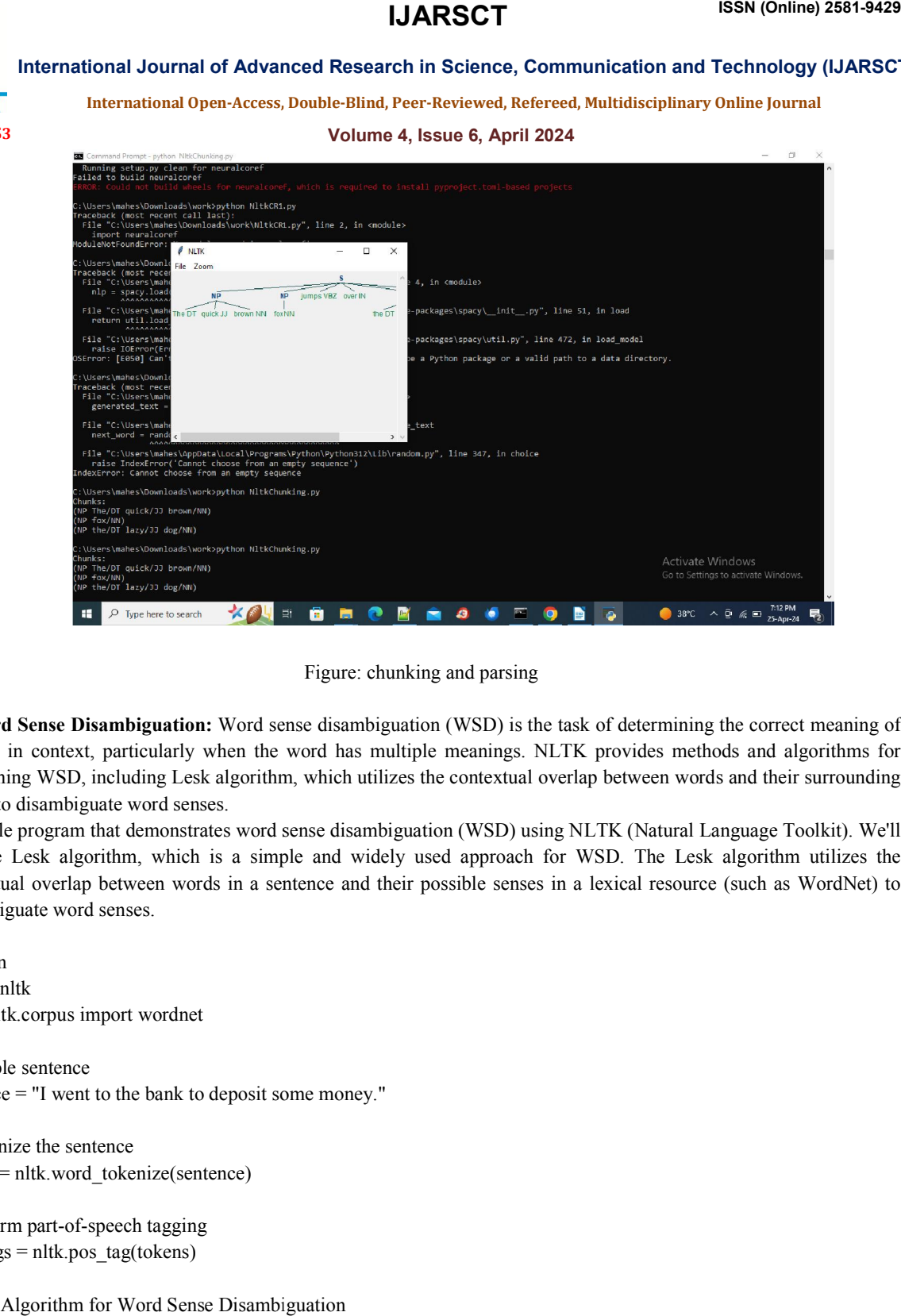

2. Word Sense Disambiguation: Word sense disambiguation (WSD) is the task of determining the correct meaning of a word in context, particularly when the word has multiple meanings. NLTK provides methods and algorithms for<br>performing WSD, including Lesk algorithm, which utilizes the contextual overlap between words and their surround performing WSD, including Lesk algorithm, which utilizes the contextual overlap between words words to disambiguate word senses.

Example program that demonstrates word sense disambiguation (WSD) using NLTK (Natural Language Toolkit). We'll use the Lesk algorithm, which is a simple and widely used approach for WSD. The Lesk algorithm utilizes the contextual overlap between words in a sentence and their possible senses in a lexical resource (such as WordNet) to disambiguate word senses. Figure: chunking and parsing<br> **Interaction:** Word sense disambiguation (WSD) is the<br>
particularly when the word has multiple meanings. I<br>
cluding Lesk algorithm, which utilizes the contextual<br>
the word senses.<br>
at demonstr performing WSD, including Lesk algorithm, which utilizes the contextual overlap between words and their<br>words to disambiguate word senses.<br>Example program that demonstrates word sense disambiguation (WSD) using NLTK (Natur

#python import nltk from nltk.corpus import wordnet

# Sample sentence sentence = "I went to the bank to deposit some money."

# Tokenize the sentence tokens = nltk.word\_tokenize(sentence)

# Perform part-of-speech tagging pos\_tags = nltk.pos\_tag(tokens)

# Lesk Algorithm for Word Sense Disambiguation def lesk algorithm(word, sentence): best sense = None max overlap  $= 0$ 

**Copyright to IJARSCT** www.ijarsct.co.in

10.48175/IJARSCT-17685

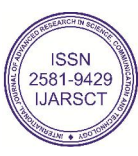

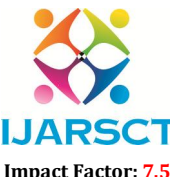

**I. ARSCT** International Open-Access, Double-Blind, Peer-Reviewed, Refereed, Multidisciplinary Online Journal

Impact Factor: 7.53

### Volume 4, Issue 6, April 2024

# Get all possible senses of the word from WordNet senses = wordnet.synsets(word)

# Iterate over each sense of the word for sense in senses: # Get gloss (definition) of the sense  $gloss = sense.definition()$ 

# Tokenize the gloss gloss tokens = set(nltk.word tokenize(gloss))

# Calculate the overlap between gloss tokens and sentence tokens overlap = len(gloss\_tokens.intersection(set(sentence)))

# Update best sense if overlap is greater than current max\_overlap if overlap  $>$  max overlap:  $max$  overlap = overlap best sense = sense

return best\_sense

# Perform word sense disambiguation for each word in the sentence disambiguated sentence  $=$  [] for word, pos\_tag in pos\_tags: if pos\_tag.startswith('N') or pos\_tag.startswith('V'):  $#$  Consider only nouns and verbs sense = lesk\_algorithm(word, tokens) if sense: disambiguated\_sentence.append(f"{word}({sense.name().split('.')[0]})") # Append word with its disambiguated sense else: disambiguated\_sentence.append(word) else: disambiguated\_sentence.append(word)

# Print the disambiguated sentence print("Disambiguated Sentence:") print(".join(disambiguated\_sentence))

This code performs the following:

1. Tokenization and Part-of-Speech Tagging: The input sentence is tokenized into words, and each word is assigned a part-of-speech tag.

2. Lesk Algorithm for WSD: The Lesk algorithm is implemented to disambiguate the senses of each word in the sentence. For each word, the algorithm finds the sense from WordNet with the highest overlap between its definition (gloss) and the context of the sentence.

3. Disambiguated Sentence: The disambiguated senses of the words are appended to form a disambiguated sentence, where each word is followed by its disambiguated sense (if available).

www.ijarsct.co.in

Copyright to IJARSCT DOI: 10.48175/IJARSCT-17685 629

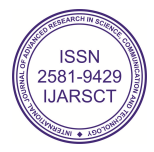

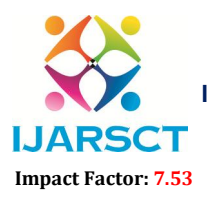

International Open-Access, Double Access, Double-Blind, Peer-Reviewed, Refereed, Multidisciplinary Online Journal

### Volume 4, Issue 6, April 2024

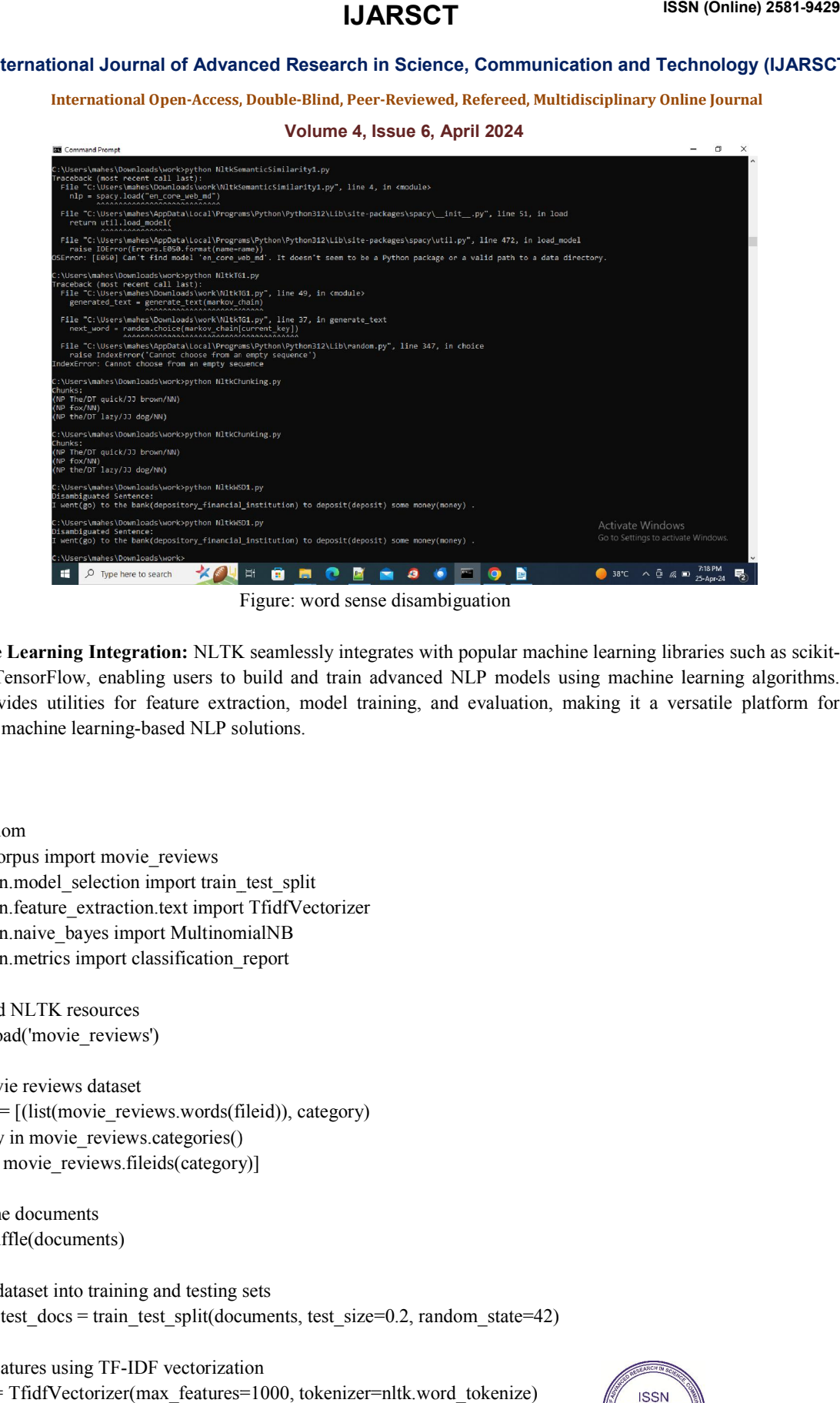

Figure: word sense disambiguation

3. Machine Learning Integration: NLTK seamlessly integrates with popular machine learning libraries such as scikit-3. Machine Learning Integration: NLTK seamlessly integrates with popular machine learning libraries such as scikit-<br>learn and TensorFlow, enabling users to build and train advanced NLP models using machine learning algorit NLTK provides utilities for feature extraction, model training, and evaluation, making it a versatile platform for developing machine learning-based NLP solutions.

#python import nltk import random from nltk.corpus import movie\_reviews from sklearn.model\_selection import train\_test\_split from sklearn.feature\_extraction.text import TfidfVectorizer from sklearn.naive\_bayes import MultinomialNB from sklearn.metrics import classification\_report Figure: word sense disambiguation<br>
Senset integrates with popula<br>
Senset integrates with popula<br>
Senset integrates with popula<br>
lities for feature extraction, model training, and evalu<br>
learning-based NLP solutions.<br>
Selec rovides utilities for feature extraction, model training, and evaluation, making it a versatile platform for<br>ng machine learning-based NLP solutions.<br>tk<br>tk<br>ndom<br>c.corpus import movie\_reviews<br>carn.model\_selection import tra

# Download NLTK resources nltk.download('movie\_reviews')

# Load movie reviews dataset  $documents = [(list(movic) revieves.words(fileid))$ , category) for category in movie\_reviews.categories() for fileid in movie\_reviews.fileids(category)]

# Shuffle the documents random.shuffle(documents)

# Split the dataset into training and testing sets train docs, test docs = train test split(documents, test size=0.2, random state=42)

**Copyright to IJARSCT** www.ijarsct.co.in # Extract features using TF-IDF vectorization vectorizer = TfidfVectorizer(max\_features=1000, tokenizer=nltk.word\_tokenize) 10.48175/IJARSCT-17685

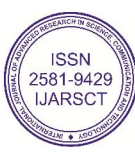

630

# **IJARSCT**

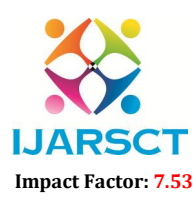

International Journal of Advanced Research in Science, Communication and Technology (IJARSCT)

International Open-Access, Double Access, Double-Blind, Peer-Reviewed, Refereed, Multidisciplinary Online Journal

### Volume 4, Issue 6, April 2024

X train = vectorizer.fit transform( $[''.join(words)$  for words, label in train docs])  $y$  train = [label for words, label in train docs]

X\_test = vectorizer.transform([''.join(words) for words, label in test\_docs])  $y$  test = [label for words, label in test docs]

# Train a Multinomial Naive Bayes classifier classifier = MultinomialNB() classifier.fit $(X$  train, y train)

# Predict labels for the test set y  $pred = classifier.predict(X test)$ 

# Evaluate the classifier print("Classification Report:") print(classification\_report(y\_test, y\_pred)) # code performs the following: X\_test = vectorizer.transform(["<sub>j</sub>oin(words) for words, label in test\_docs])<br>y\_test = [label for words, label in test\_docs]<br># Train a Multinomial Naive Bayes classifier<br>dessifier = Multinomial NB()<br>dessifier.fit(X\_train,

1. Loading Dataset: It loads the movie reviews dataset from NLTK's movie reviews corpus. Each document in the dataset is a movie review labeled as positive or negative. 1. Loading Dataset: It loads the movie reviews dataset from NLTK's movie\_reviews corpus. Each document in the dataset is a movie review labeled as positive or negative.<br>2. Splitting Dataset: It splits the dataset into trai

2. Splitting Dataset: It splits the dataset into training and testing sets.

learn is used for this purpose.

4.Training Classifier: It trains a Multinomial Naive Bayes cla Bayes classifier using the training data.

5.Testing Classifier: It tests the trained classifier on the testing data and generates predictions.

6. Evaluation: It evaluates the performance of the classifier using classification metrics such as precision, recall, and F1score.

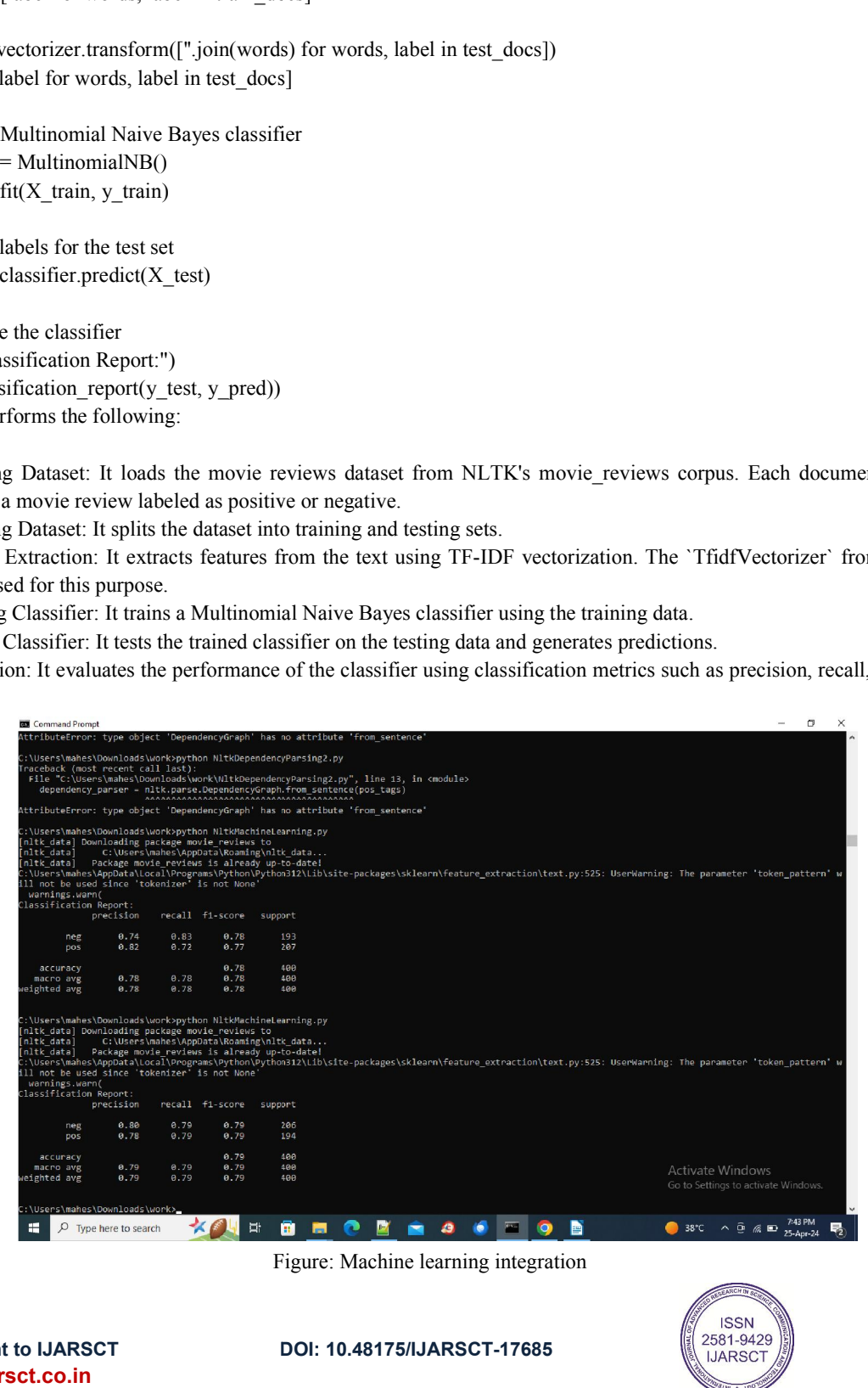

Figure: Machine learning integration

**Copyright to IJARSCT** www.ijarsct.co.in

10.48175/IJARSCT-17685

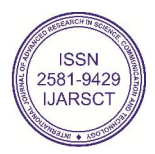

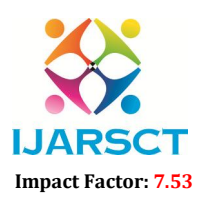

International Open-Access, Double Access, Double-Blind, Peer-Reviewed, Refereed, Multidisciplinary Online Journal

### Volume 4, Issue 6, April 2024

4. Integration with External Resources: NLTK facilitates access to external linguistic resources such as WordNet, a large lexical database of English, and FrameNet, a database of lexical units and their semantic frames. These resources can be leveraged for tasks such as word sense disambiguation, semantic analysis, and knowledge representation. 4. Integration with External Resources: NLTK facilitates access to external linguistic resources such as WordNet, a large lexical database of English, and FrameNet, a database of lexical units and their semantic frames. Th

NLP tasks. One common external resource used with NLTK is WordNet, a lexical database of English words and their semantic relationships. Here's an example of how to integrate NLTK with WordNet:

#python import nltk from nltk.corpus import wordnet # Example word word  $=$  "dog" # Get synsets (sets of synonyms) for the word from WordNet synsets = wordnet.synsets(word) # Print the definitions and examples for each synset print("Synsets for 'dog':") for synset in synsets: print("Definition:", synset.definition()) print("Example:", synset.examples()) print() # code performs the following: can be leveraged for tasks such as a word sense disambiguation, semantic analysis, and knowledge representation.<br>
Integration with external resources in NLTK often involves leveraging external corpora, lexicons, or tools f **IJARSCT**<br> **ISSN (Online) 2881-9429**<br> **ISSN (Online) 2881-9429**<br> **ISSN (Online) 2881-9429**<br> **ISSN (Online) 2881-9429**<br> **ISSN (Online) 2784-8255, Double-Blind, Per-Reviewed, Referred Multidisciplinary Online Journal<br>
<b>ICSN** 

1.WordNet Integration: It imports WordNet from NLTK's corpus.

2. Synset Retrieval: It retrieves synsets (sets of synonyms) for the word "dog" from WordNet us using the `synsets()` function.

3. Printing Definitions and Examples: It prints the definitions and examples for each synset.

#run this code, see the definitions and examples for the synsets of the word "dog" from WordNet.

Integration with external resources can extend beyond WordNet to include other external corpora, lexicons, or tools. Integration with external resources can extend beyond WordNet to include other external corpora, lexicons, or tools.<br>For example, you can integrate NLTK with external libraries for named entity recognition, sentiment analy of-speech tagging, or you can use NLTK to preprocess text data before applying machine learning models from external of-speech tagging, or you can use NLTK to preprocess text data before applying machine learning models from external<br>libraries such as scikit-learn or TensorFlow. The possibilities are endless depending on your specific NL requirements.

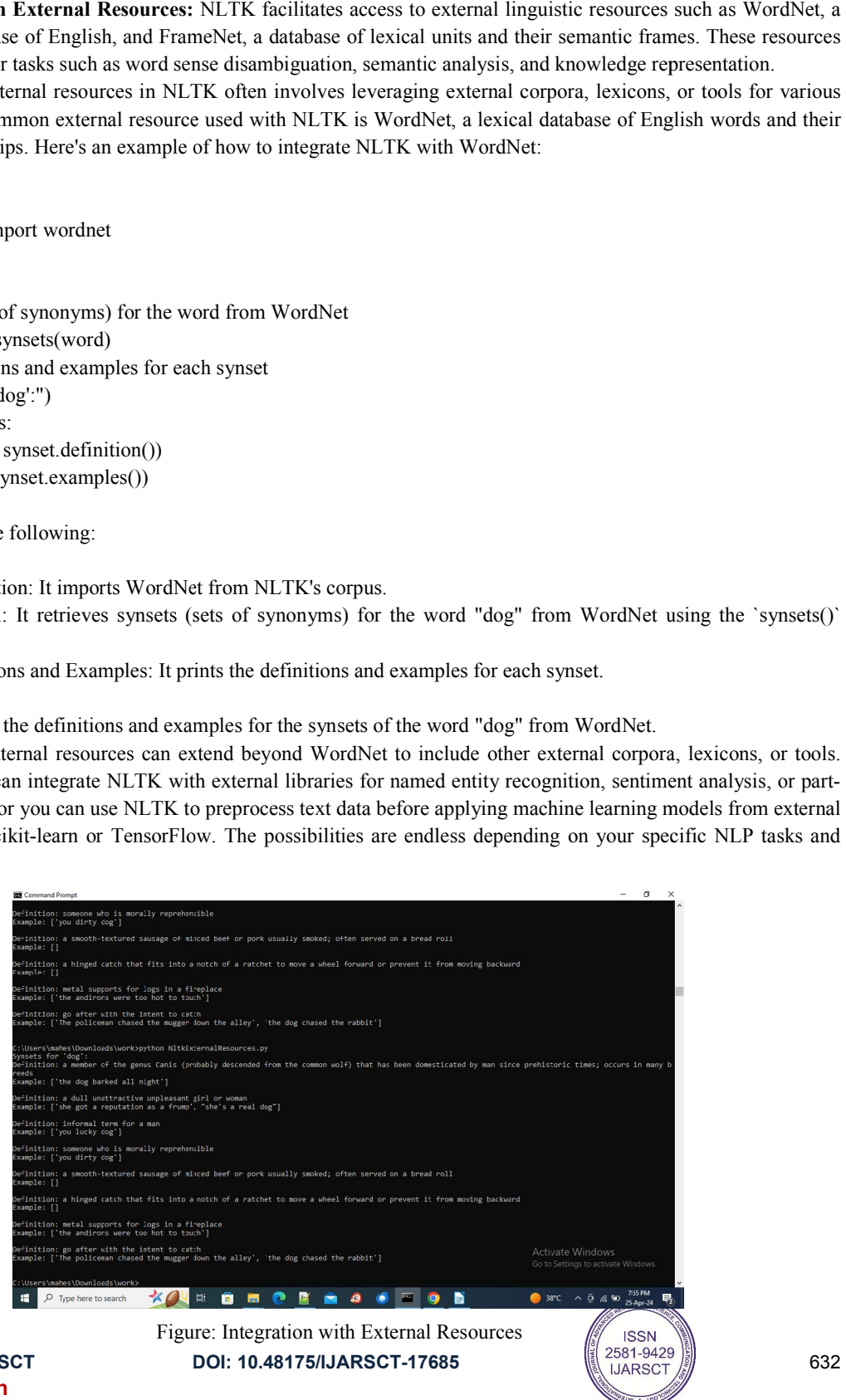

**Copyright to IJARSCT** www.ijarsct.co.in

632

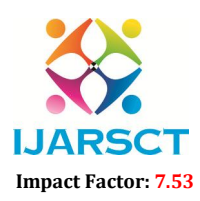

**I. ARSCT** International Open-Access, Double-Blind, Peer-Reviewed, Refereed, Multidisciplinary Online Journal

### Volume 4, Issue 6, April 2024

5. Customization and Extension: NLTK is highly customizable and extensible, allowing users to incorporate custom linguistic resources, algorithms, and modules into their NLP pipelines. Advanced users can extend NLTK's functionality by writing custom tokenizers, taggers, parsers, and other components tailored to their specific requirements.

Customization and extension in NLTK often involve creating or modifying functionalities to suit specific NLP tasks or requirements. One common way to customize NLTK is by extending its functionality through subclassing or by adding new modules.

#python import nltk from nltk.tokenize import RegexpTokenizer

class CustomTokenizer(RegexpTokenizer): def init (self, pattern): super().\_\_init\_(pattern)

def tokenize\_with\_pos(self, text): # Tokenize the text tokens = self.tokenize(text)

# Tag tokens with part-of-speech tags tagged tokens = nltk.pos  $tag(tokens)$ 

return tagged\_tokens

# Custom tokenization pattern pattern =  $r'\b\w +\b'$ 

# Create a custom tokenizer custom\_tokenizer = CustomTokenizer(pattern)

# Example text text = "The quick brown fox jumps over the lazy dog."

# Tokenize the text using the custom tokenizer custom tokens = custom\_tokenizer.tokenize\_with\_pos(text)

# Print the tokenized text with part-of-speech tags print("Tokenized Text with POS Tags:")

print(custom\_tokens)

In this example, subclass the `RegexpTokenizer` class from NLTK and add a new method `tokenize\_with\_pos()` to tag tokens with part-of-speech (POS) tags using NLTK's `pos\_tag()` function.

Here's a breakdown of the code:

1. Custom Tokenizer Class: We create a new class `CustomTokenizer` that subclasses `RegexpTokenizer`.

2. Initialization: We override the `\_\_init\_\_()` method to pass the tokenization pattern to the parent class.

3. Tokenization with POS Tags: We define a new method `tokenize\_with\_pos()` that tokenizes the text using the parent class's `tokenize()` method and then tags the tokens with POS tags using NLTK's `pos\_tag()` function.

4. Example Usage: We create an instance of our custom tokenizer, tokenize a sample text using the `tokenize\_with\_pos()` method, and print the tokenized text with POS tags.**ISSN** 

www.ijarsct.co.in

Copyright to IJARSCT DOI: 10.48175/IJARSCT-17685  $\left(\left(\frac{2581-9429}{1JARSCT}\right)\right)$  633

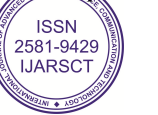

## **IJARSCT**

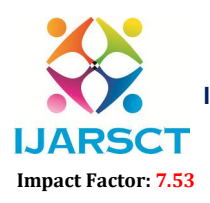

International Journal of Advanced Research in Science, Communication and Technology (IJARSCT)

International Open-Access, Double Access, Double-Blind, Peer-Reviewed, Refereed, Multidisciplinary Online Journal

### Volume 4, Issue 6, April 2024

Customization and extension in NLTK can involve various tasks such as creating custom tokenizers, parsers, classifiers, or any other NLP component tailored to specific needs. By leveraging NLTK's modular architecture and extensible design, you can build powerful and flexible NLP applications that suit your requirements.

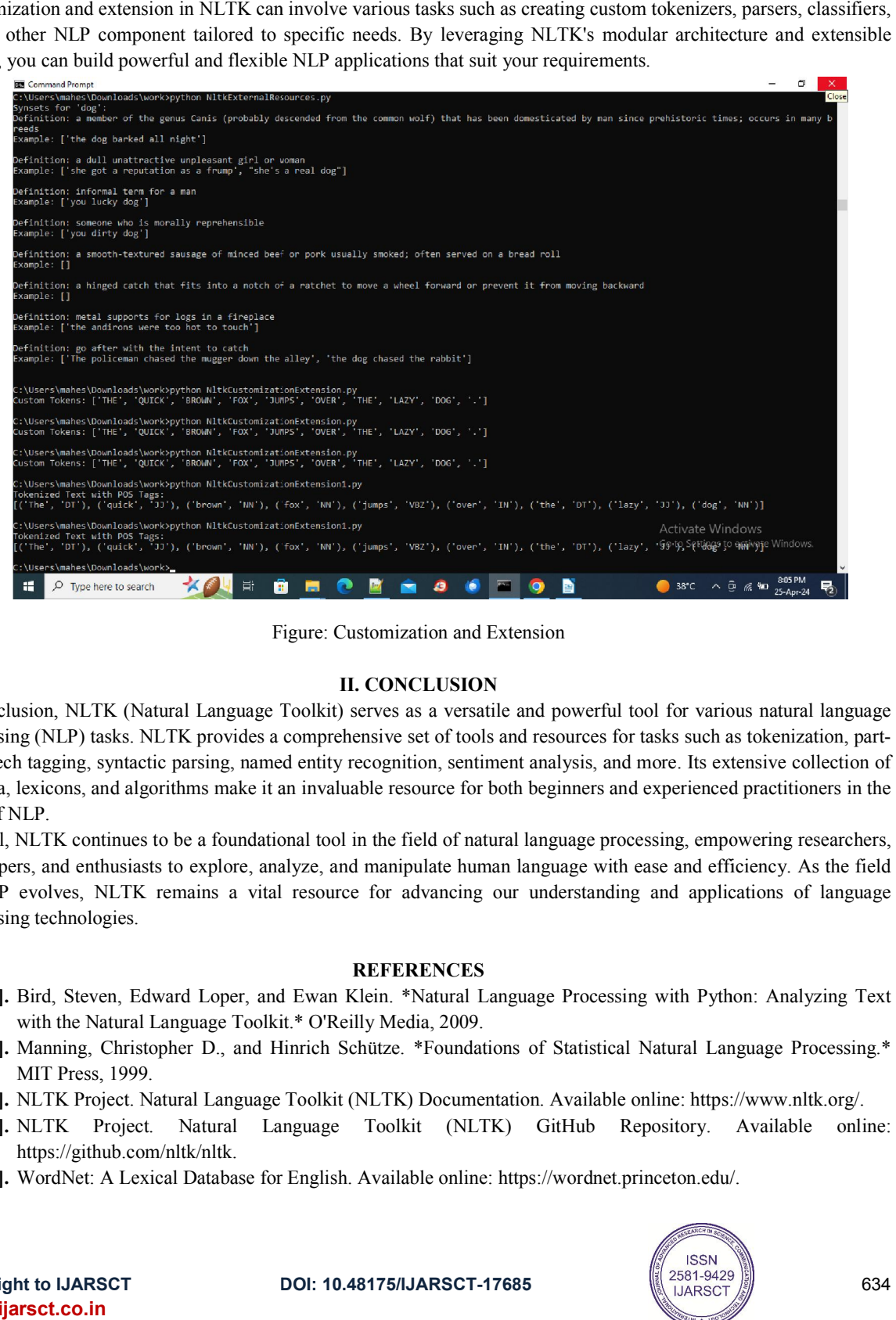

Figure: Figure: Customization and Extension

### II. CONCLUSION

In conclusion, NLTK (Natural Language Toolkit) serves as a versatile and powerful tool for various natural language processing (NLP) tasks. NLTK provides a comprehensive set of tools and resources for tasks such as tokenization, part of-speech tagging, syntactic parsing, name d corpora, lexicons, and algorithms make it an invaluable resource for both beginners and experienced practitioners in the field of NLP. corpora, lexicons, and algorithms make it an invaluable resource for both beginners and experienced practitioners in the<br>field of NLP.<br>Overall, NLTK continues to be a foundational tool in the field of natural language proc conclusion, NLTK (Natural Language Toolkit) serves as a versatile and powerful tool for various natural language<br>ocessing (NLP) tasks. NLTK provides a comprehensive set of tools and resources for tasks such as tokenization

developers, and enthusiasts to explore, analyze, and manipulate human language with ease and efficiency. As the field of NLP evolves, NLTK remains a vital resource for advancing our understanding and applications of language processing technologies. Overall, NLTK continues to be a foundational tool in the field of natural language processing, empowering researchers,<br>developers, and enthusiasts to explore, analyze, and manipulate human language with ease and efficiency

### **REFERENCES**

- [1]. Bird, Steven, Edward Loper, and Ewan Klein. \*Natural Language Processing with Python: Analyzing Text with the Natural Language Toolkit.\* O'Reilly Media, 2009.
- with the Natural Language Toolkit.\* O'Reilly Media, 2009.<br>
[2]. Manning, Christopher D., and Hinrich Schütze. \*Foundations of Statistical Natural Language Processing.\* MIT Press, 1999.
- 
- [3]. NLTK Project. Natural Language Toolkit (NLTK) Documentation. Available online: https://www.nltk.org/.<br>[4]. NLTK Project. Natural Language Toolkit (NLTK) GitHub Repository. Available online: [4]. NLTK Project. Natural Language Toolkit (NLTK) GitHub Repository. https://github.com/nltk/nltk.
- [5]. WordNet: A Lexical Database for English. Available online: https://wordnet.princeton.edu/.

**Copyright to IJARSCT** www.ijarsct.co.in

10.48175/IJARSCT-17685

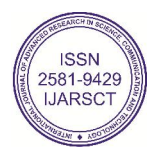